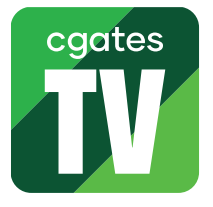

## Kaip įdiegti ir paleisti "Cgates TV" programėlę išmaniajame **"Amazon Fire TV Stick" įrenginyje**

SVARBU: norint turėti galimybę įdiegti programėles į "Amazon Fire TV Stick" įrenginį, būtina turėti paskyrą, skirtą prieigai prie programėlių parduotuvės "Amazon Appstore". Šią paskyrą galite susikurti savo įrenginio pagalba arba "Amazon" interneto svetainėje.

1. Jiunkite Amazon Fire TV Stick jrenginj, paspausdami mygtuką "On/Off" ant nuotolinio valdymo pulto.

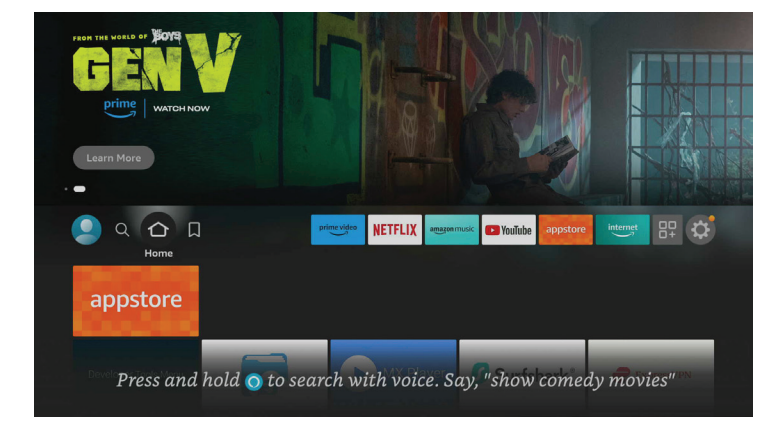

2. Naudodamiesi nuotolinio valdymo pulto rodyklėmis, nueikite į meniu punktą "Appstore".

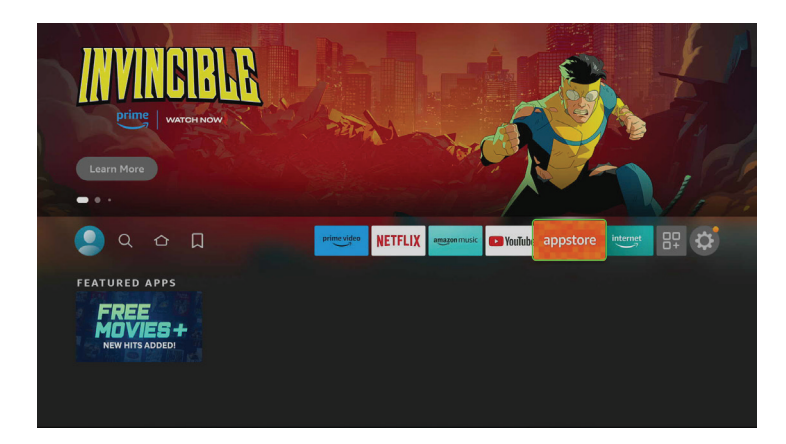

**3.** Naudodamiesi nuotolinio valdymo pulto mygtukais su rodyklėmis, viršutinėje meniu juostoje pasirinkite punktą "Paieška" ("Search").

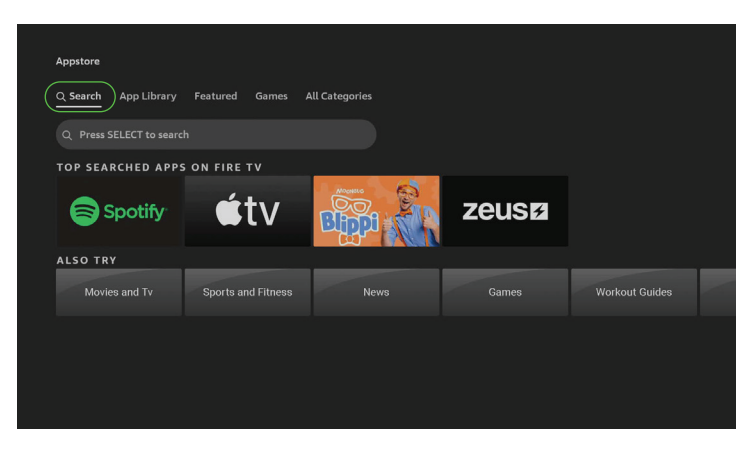

4. Virtualios klaviatūros pagalba paieškos laukelyje įveskite žodį "Cgates".

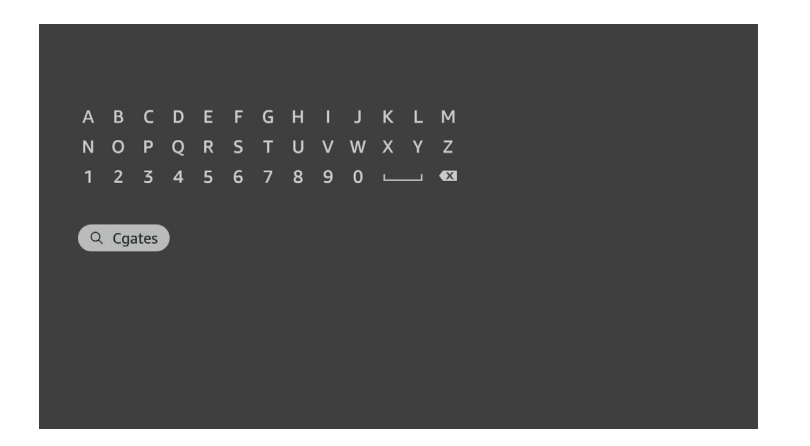

5. Iš paieškos rezultatų pasirinkite "Cgates TV" programėlę.

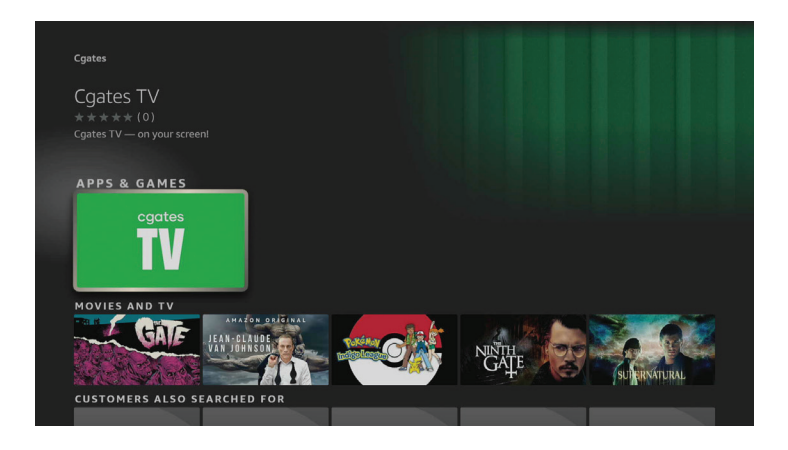

**6.** Spauskite mygtuką "Atsisiųsti" ("Download").

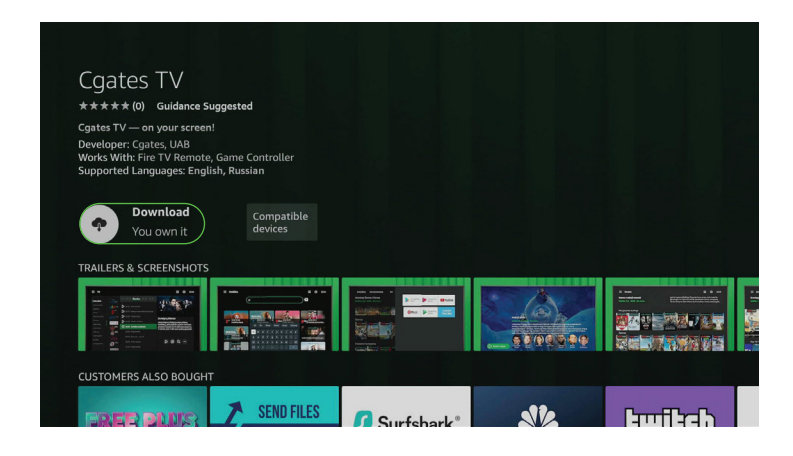

**7.** Laukite, kol programėlė bus atsiųsta ir įdiegta į jūsų Amazon Fire TV Stick įrenginį.

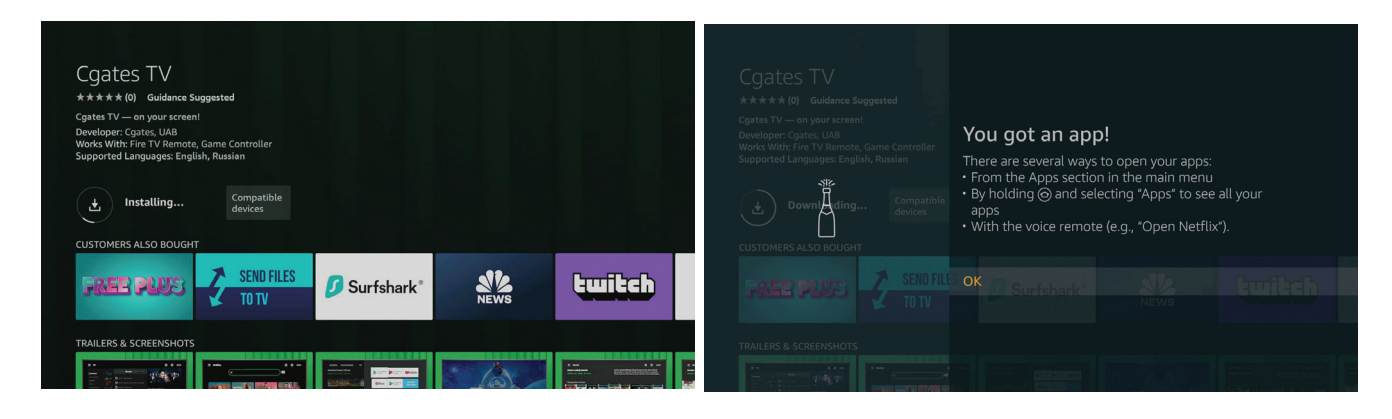

8. Atidarykite "Cgates TV" programėlę paspausdami mygtuką ekrane "Atidaryti" ("Open").

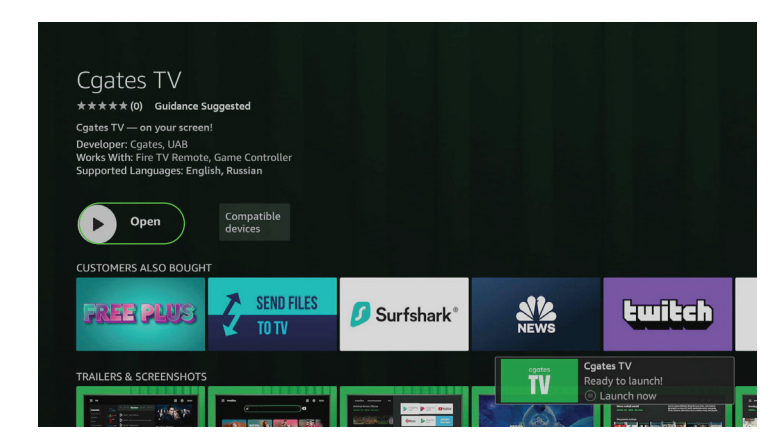

"Cgates TV" programėlę taip pat galite paleisti ir grįžę į pagrindinį meniu bei pasirinkę "Cgates TV" ikoną.

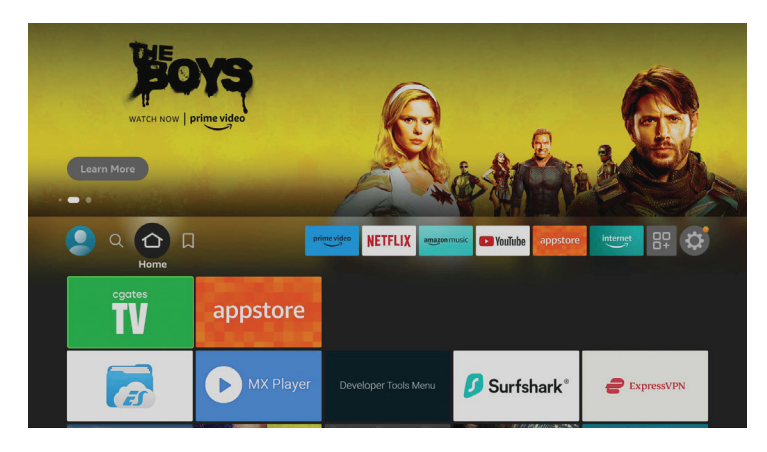

**9.** Atsidariusiame lange prisijunkite prie savo CGATES TV paskyros – suveskite paskyros el. pašto adresą, slaptažodį ir spauskite "Prisijungti" ("Login").

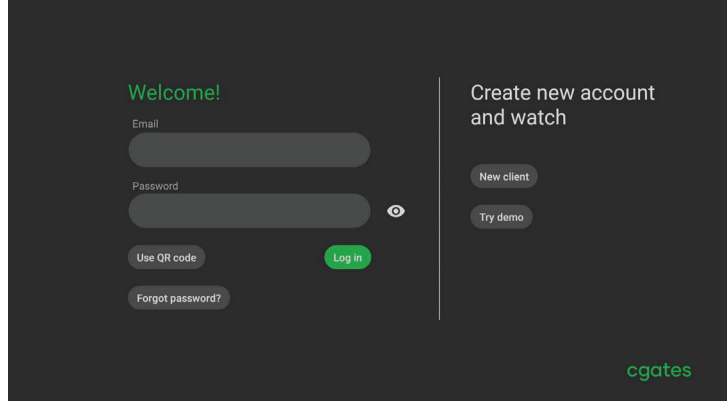

**10.** Mėgaukitės CGATES TV turiniu.

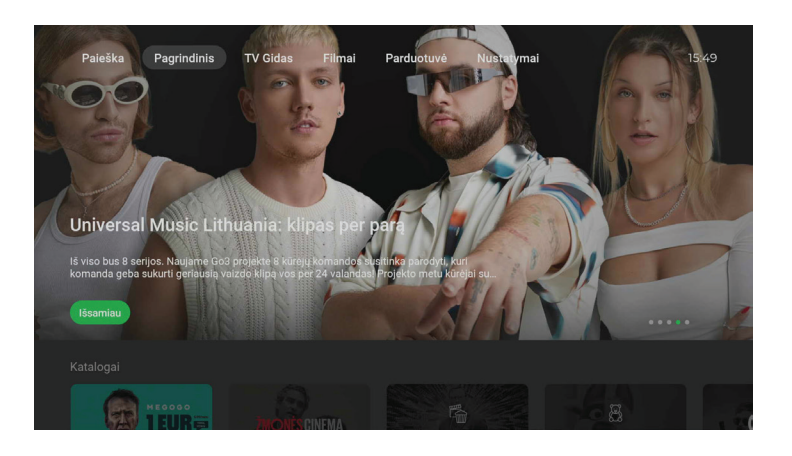

**SVARBU:** jei susiduriate su problemomis ar turite klausimų, kreipkitės į mūsų klientų aptarnavimo skyrių telefonu +370 5 215 0000 arba internetu https://www.cgates.lt/pagalba-klientams/